# IDL**KONSIS**

#### **KONSOLIDIERUNGS-INFORMATIONSSYSTEM**

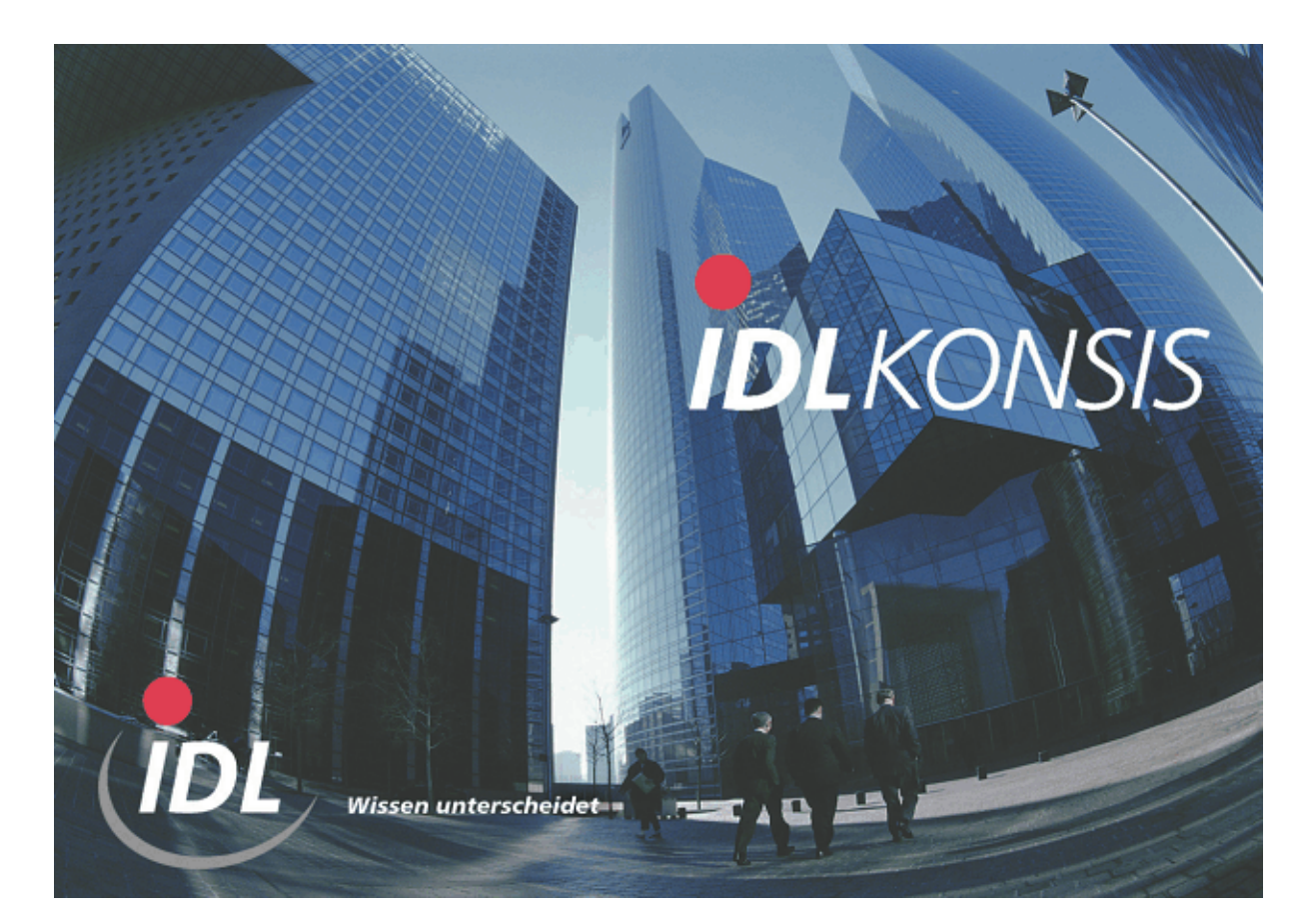

# **Bereitstellung Daten Interne Belege in DCW für IC-Konzern-Verrechnungssalden (GuV)**

**Stand: Juli 2004** 

IDL GmbH Mitte Geschäftsstelle Hamburg Feldbergstraße 37<br>
D-61389 Schmitten/Oberreifenberg<br>
D-61389 Schmitten/Oberreifenberg<br>
Gänseberg 5 D-61389 Schmitten/Oberreifenberg Telefon ++49(0)6082/9214-0<br>Telefax ++49(0)6082/9214-99 Telefax ++49(0)4102/4785-99 Homepage: www.idl.de

Telefax  $++49(0)4102/4785-99$ <br>Hotline: hotline@idl.de

#### **Inhalt**

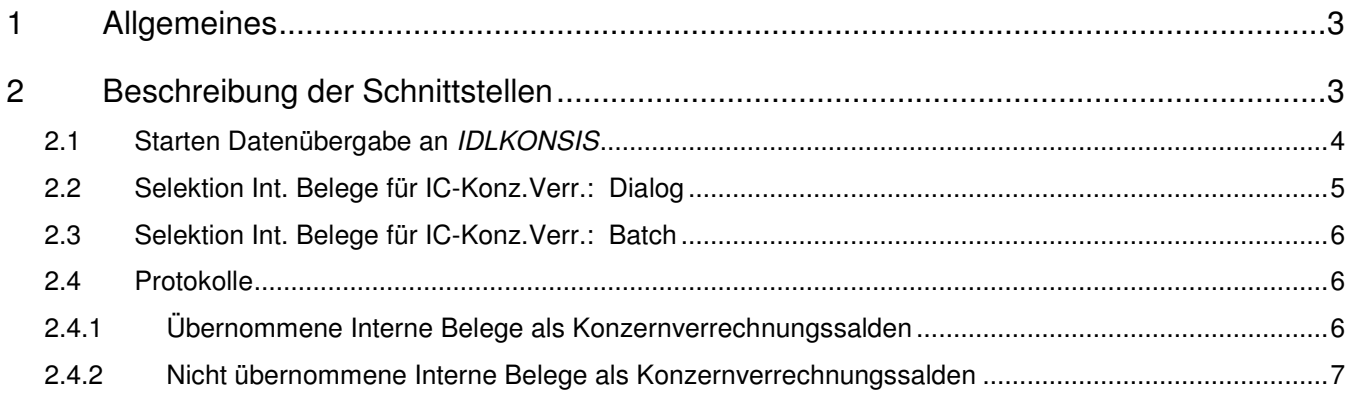

### **1 Allgemeines**

Im DCW-Standard werden **Interne Belege**, in denen Buchungen für Kontoblätter mit dem Kennzeichen "Kontobestimmung = 05 Konzernverrechnung" enthalten sind, nicht in der Datei BICOBAL fortgeschrieben. Aus dieser Datei werden jedoch die Daten des Menüpunktes "Übernehmen IC-Konzern-Verrechnungssalden" entnommen, so dass sämtliche über Interne Belege erzeugten Buchungen fehlen. Durch eine Anforderung mehrerer IDL-Kunden ist es erforderlich geworden, die Bereitstellung der DCW-Daten für IDL um die Internen Belege zu erweitern.

Nachfolgend eine textliche Beschreibung, über welche Elemente die Realisierung erfolgt.

### **2 Beschreibung der Schnittstellen**

Von dieser neuen Logik betroffen sind die Schnittstellen

- Selektion Int. Belege für IC-Konz.Verr. (neuer Menüpunkt für IDL)
- Übernehmen IC-Konzern-Verrechnungssalden

Damit über die IDL-Schnittstellen keine DCW-Datenbanken fortgeschrieben werden müssen, werden die Konzern-Verrechnungssalden aus den Internen Belegen in einer separaten Datei fortgeschrieben.

Dieses Verfahren hat den Vorteil, dass bei Inkonsistenzen in den Daten klar definierbar ist, ob ein Fehler im DCW-Standard oder in den IDL-Schnittstellen existiert. Außerdem können Änderungen in den Stammdaten leichter abgebildet werden.

Das Programm zur Bereitstellung der IC-Konzern-Verrechnungssalden für IDL ist entsprechend angepasst worden, damit neben der bisherigen Datei "BICOBAL" auch die neue Datei "IIBBAL" ausgelesen wird.

Bei jedem Start "Selektion Int. Belege für IC-Konz.Verr." werden immer alle Belege aller ausgewählten Mandanten gelesen, unabhängig davon, um welche Belegklasse es sich handelt und ob der Beleg bereits verarbeitet worden ist oder nicht. Dieses kann zu sehr langen Laufzeiten des Batch-Jobs führen.

Grund hierfür ist, dass in DCW ein entsprechender Zugriffspfad ausschließlich auf Interne Belege nicht existiert. Auch ist es erst nach dem Lesen eines Beleges möglich zu prüfen, ob der Beleg bereits verarbeitet worden ist.

Die ermittelten Daten sowie die bereits ausgelesenen Belege werden permanent gespeichert, so dass bei jedem Aufruf der neuen Schnittstelle nur noch die neuen Belege bereitgestellt werden. Durch die eigene Datenbank ist es jedoch jederzeit (per Systembefehl) möglich, die bisherigen Selektionen zu löschen und einen kompletten Neuaufbau der Daten durchzuführen. **Dieses ist z.B. dann erforderlich, wenn bei einem bereits bebuchten**  und in den selektierten Belegen enthaltenen Konto die "Kontobestimmung" geändert wird (Dateien zu clearen: "IIBSAV" und "IIBBAL").

#### **2.1 Starten Datenübergabe an IDL**KONSIS

Im Bildschirm "Starten Datenübergabe an IDL-Konsis" ist am Ende der Programmaufruf "Selektion Int. Belege für IC-Konz.Verr." hinzugefügt worden.

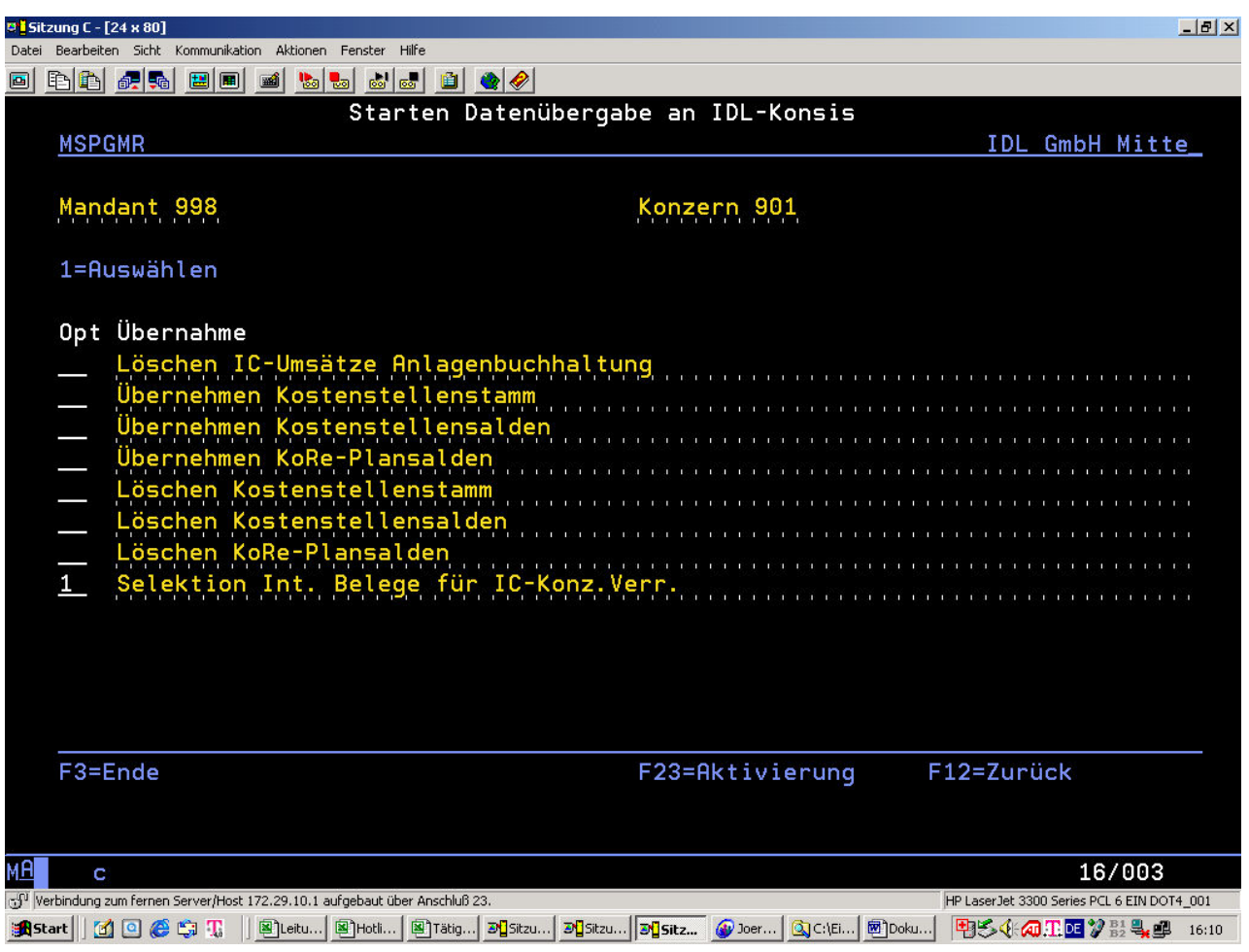

#### **2.2 Selektion Int. Belege für IC-Konz.Verr.: Dialog**

Nach Auswahl dieses Programmaufrufes erscheint folgendes Fenster zur Erfassung der Zusatzdaten für die Selektion der Internen Belege:

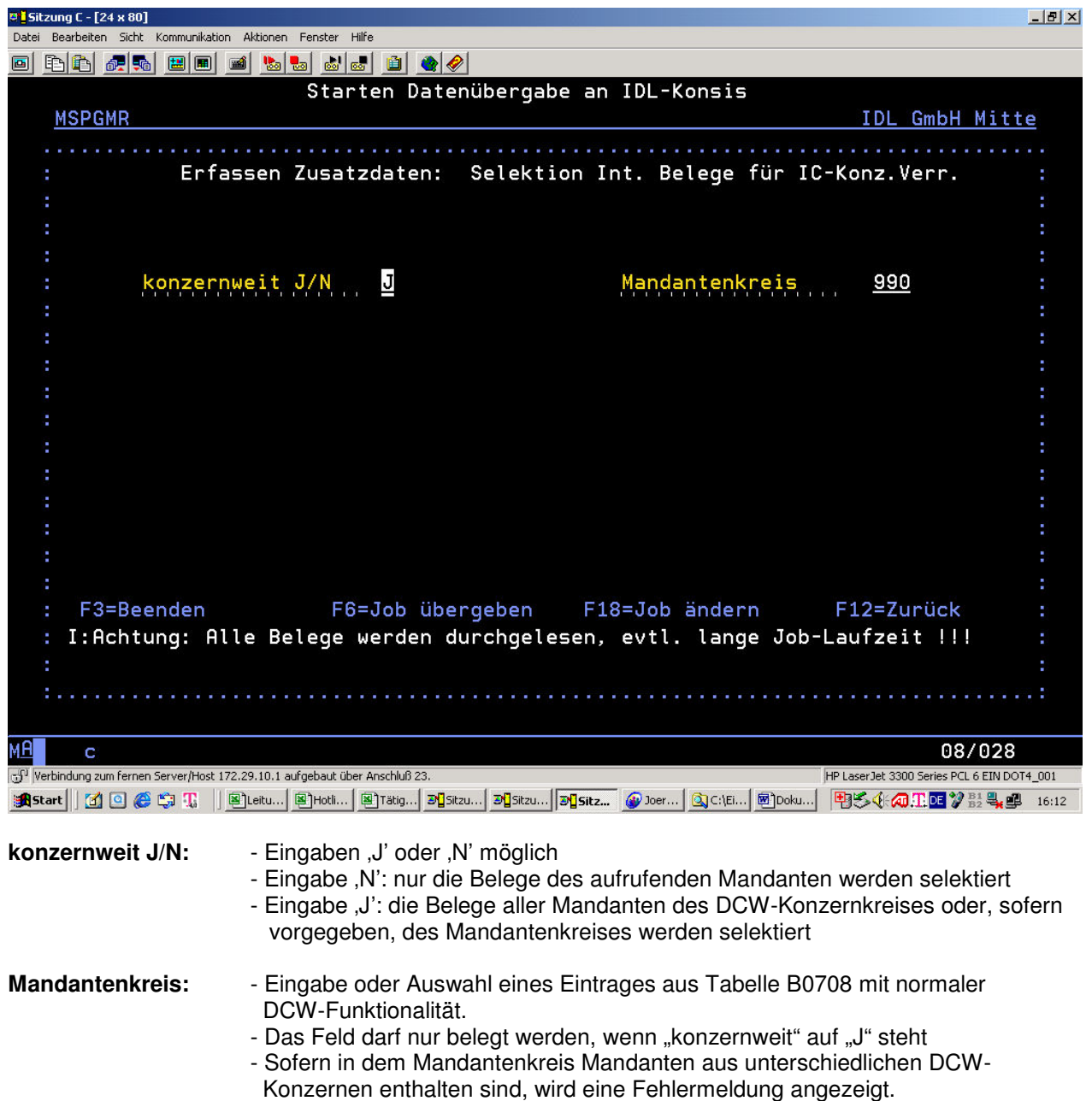

**Sobald eine gültige Eingabekombination vorliegt und Datenfreigabe gedrückt wird, erscheint eine Meldung, dass der nachfolgende Job eine lange Laufzeit haben kann. Dieses resultiert daher, dass bei jedem Programm-Aufruf alle Belege durchgelesen und geprüft werden müssen. Daher empfiehlt sich eine Splittung der Mandanten des Konzerns durch den Mandantenkreis oder mandantenindividuelle Aufrufe.** 

#### **2.3 Selektion Int. Belege für IC-Konz.Verr.: Batch**

Je nach Aufrufparameter wird der Aufrufmandant alleine, alle Mandanten des Mandantenkreises oder alle Mandanten des DCW.Konzernkreises selektiert.

Hierbei werden alle Belege der entsprechenden Mandanten durchgelesen und geprüft, ob es sich hierbei um einen allgemeinen Internen Beleg (Belegbilder "IDM" oder "IFW") handelt und der Beleg noch nicht verarbeitet worden ist (gemäß Sicherungsdatei "IIBSAV").

Anschließend werden die Belegzeilen des Beleges geprüft:

- Anzahl der enthaltenen Personenkonto-Buchungszeilen (Debitor, Kreditor, Mischkonto) => genau eine erforderlich
- Konzernverrechnungskonto enthalten, Gegen-Mandant gefüllt? => erforderlich
- Anzahl der enthaltenen GuV-Konto-Buchungszeilen
- => mindestens eine erforderlich

- Als Konzernverrechnungskonto werden nur Hauptkonten berücksichtigt, die gemäß Tabelle B0301 als Debitoren-, Kreditoren- oder Mischkonten definiert sind.

- Als GuV-Konto-Buchungszeile werden nur Buchungszeilen berücksichtigt, bei denen das Feld "An-Mandant" leer ist (diese mandantenübergreifenden Belegzeilen werden bereits im DCW-Standard in die "BICOBAL" eingestellt) und deren Beleg-Zeilennummer größer/gleich 2001 ist (damit werden automatisch erzeugte Buchungszeilen wie z.B. EUR/DEM-Rundungsdifferenzen ausgeschlossen).

Sofern die Selektionskriterien zutreffen, werden alle Buchungszeilen mit relevanten GuV-Konten in die zusätzliche Saldendatei "IIBBAL" eingestellt.

Zusätzlich werden alle gelesenen Internen Belege in die Protokoll-Datei "**IIBSAV**" eingestellt. Hier ist auch ein Status enthalten, ob Zeilen des Beleges in die Saldendatei eingestellt wurden oder nicht. Wenn eine Belegzeile eingestellt worden ist, wird über ein zusätzliches Statusfeld erläutert, ob die Einstellung im 1. Rechnungslegungssystem (RL-System 1), im RL-System 2 oder in beiden RL-Systemen erfolgt ist. Wenn ein Beleg nicht in die Saldendatei eingestellt worden ist, wird über ein zweites Statusfeld erläutert, warum dieser Beleg nicht berücksichtigt wurde. Eine Beschreibung der beiden Status-Felder kann der DDS-Quelle der Datei "**IIBSAV**" entnommen werden.

#### **2.4 Protokolle**

Bei der Selektion und Bereitstellung der Internen Belege werden zwei Druckausgaben erzeugt:

#### **2.4.1 Übernommene Interne Belege als Konzernverrechnungssalden**

#### **Name Spool-Datei: IPRTIBOK1**

Sämtliche Belegzeilen, deren Buchungsbetrag die Salden-Datei "IIBBAL" für das 1. Rechnungslegungssystem fortgeschrieben hat, werden in diesem Protokoll mit folgenden Daten aufgelistet:

- Mandant
- Buchungsdatum
- Ablagekreis/Belegnummer
- Beleg-Zeilennummer
- Kontonummer
- IC-Mandant (=Gegen-Mandant)
- Soll-/Haben-Kennzeichen
- Betrag Hauswährung 1
- Betrag Hauswährung 2

Zusätzlich ist das Selektionsdatum in der Kopfzeile angegeben.

#### **Name Spool-Datei: IPRTIBOK2**

Sämtliche Belegzeilen, deren Buchungsbetrag die Salden-Datei IIBBAL für das 2. Rechnungslegungssystem fortgeschrieben hat, werden in diesem Protokoll mit folgenden Daten aufgelistet:

- Mandant
- Buchungsdatum
- Ablagekreis/Belegnummer
- Beleg-Zeilennummer
- Kontonummer
- IC-Mandant (=Gegen-Mandant)
- Soll-/Haben-Kennzeichen
- Betrag Hauswährung 1
- Betrag Hauswährung 2

Zusätzlich ist das Selektionsdatum in der Kopfzeile angegeben.

#### **2.4.2 Nicht übernommene Interne Belege als Konzernverrechnungssalden**

#### **Name Spool-Datei: IPRTIBF**

Sämtliche Belege, die eine Buchungszeile mit einem Konzern-Verrechnungskonto sowie mindestens eine GuV-Buchungszeile haben, aber nicht bei der Fortschreibung der Salden-Datei "IIBBAL" berücksichtigt wurden, werden in diesem Protokoll mit folgenden Daten aufgelistet:

- Mandant
- Buchungsdatum
- Ablagekreis/Belegnummer
- textliche Bezeichnung des Ausschluss-Grundes:
	- "mehrere Personenkontozeilen in Beleg enthalten"
	- "RL-System 1: keine GuV-Zeilen ohne An-Mandant in Beleg enthalten"
	- "RL-System 2: keine GuV-Zeilen ohne An-Mandant in Beleg enthalten"
	- "RL-System 1/2: keine GuV-Zeilen ohne An-Mandant in Beleg enthalten"

Zusätzlich ist das Selektionsdatum in der Kopfzeile angegeben.